# ezTCP 유틸리티

# ezTerm 사용설명서

Version 2.0

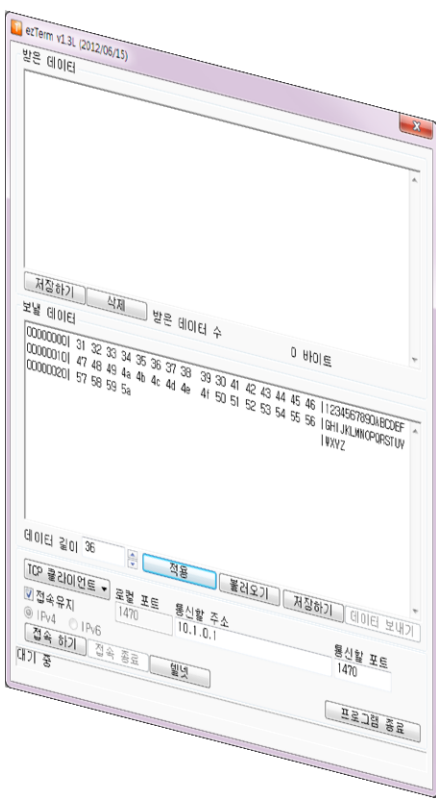

솔내시스템㈜ http://www.sollae.co.kr

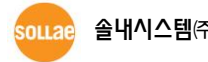

## 목 차

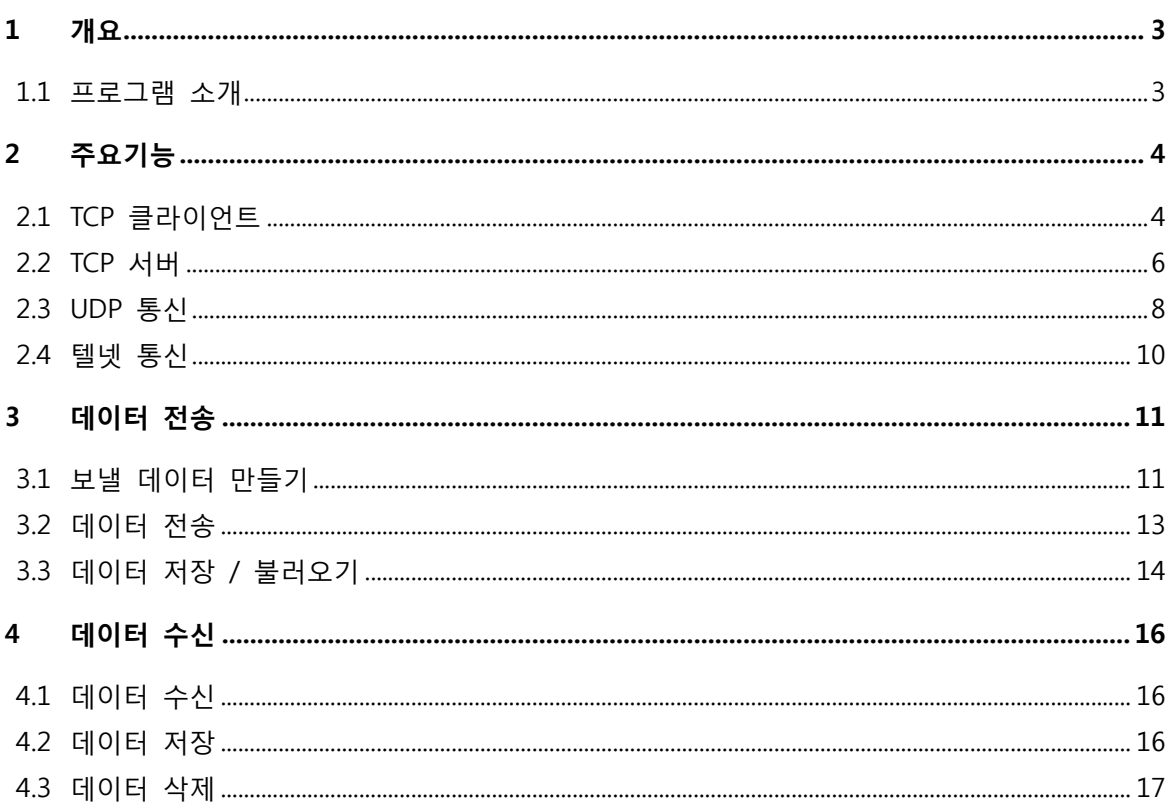

### <span id="page-2-0"></span>1 개요

<span id="page-2-1"></span>본 문서는 ezTerm 프로그램 사용자 설명서 입니다.

#### 1.1 프로그램 소개

ezTerm은 원격호스트 또는 장비와 TCP/IP 소켓 통신을 사용하여 데이터 통신을 할 수 있는 프로그램 입니다. 이 프로그램에는 TCP 클라이언트, TCP 서버, UDP 통신 기능과 텔넷 클라이언트가 포함되어 있으며 ezTerm 프로그램을 통해 수신, 발신되는 모든 데이터는 16진수와 일반텍스트를 사용하여 화면에 표시됩니다.

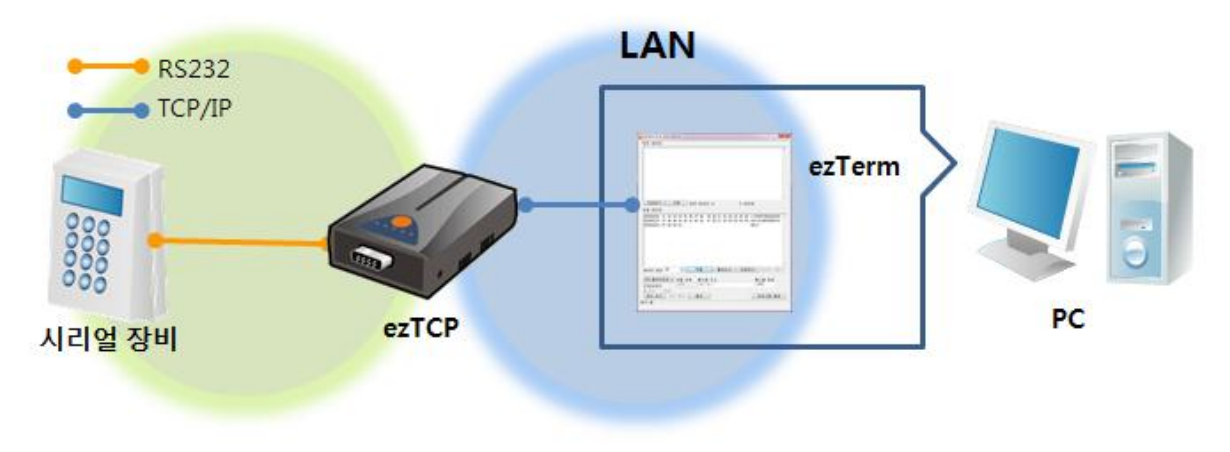

그림 1-1 ezTCP와 ezTerm 구성

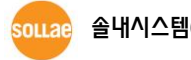

<span id="page-3-0"></span>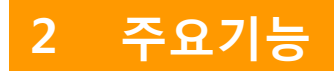

### <span id="page-3-1"></span>2.1 TCP 클라이언트

ezTerm 프로그램을 실행하면 TCP 클라이언트로 실행됩니다.

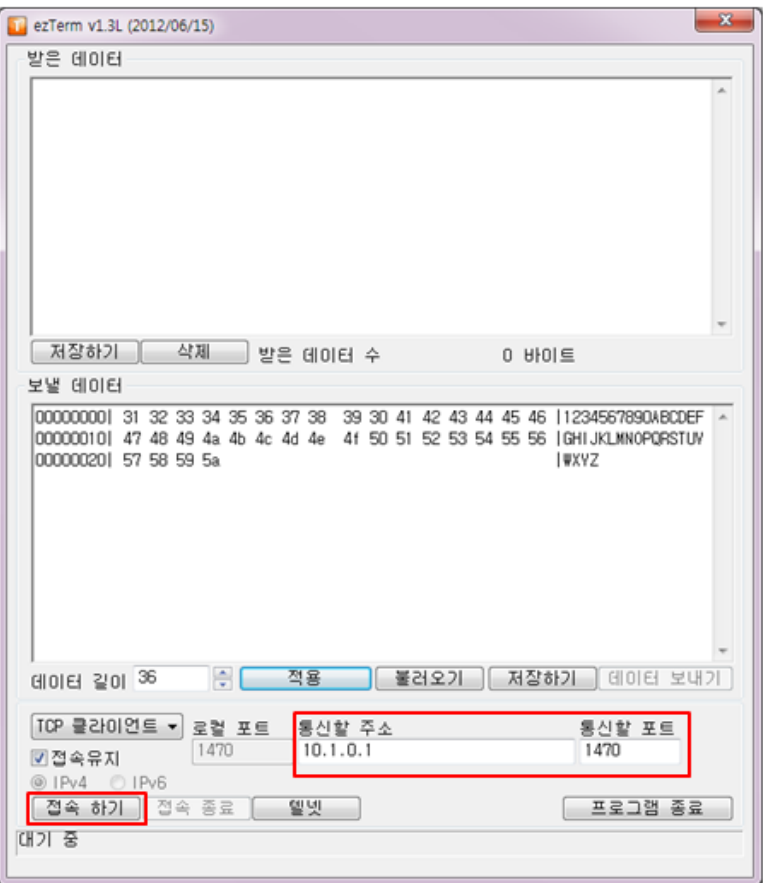

그림 2-1 TCP 클라이언트로 실행

- TCP 클라이언트 테스트 절차는 다음과 같습니다.
	- ① 통신할 주소와 통신할 포트 항목에 ezTerm 프로그램이 TCP/IP 접속을 해야 하는 호스트의 주소와 포트 번호를 입력합니다.
	- ② [접속 하기] 버튼을 클릭해서 TCP/IP 접속을 시도합니다.
	- ③ TCP/IP 접속이 완료되면 프로그램 화면이 그림 2-2와 같이 변경 됩니다.

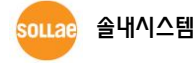

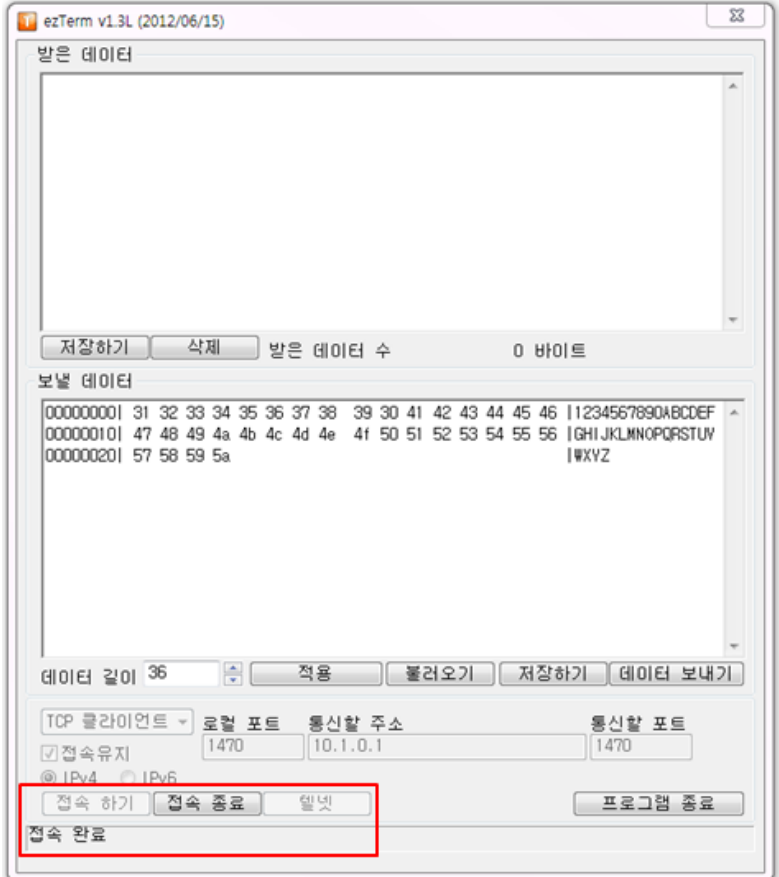

그림 2-2 TCP/IP 접속 완료

- ④ [접속 하기] 버튼은 비활성화 되고 [접속 종료] 버튼은 활성화 됩니다.
- ⑤ 상태 창에 TCP/IP 접속 정보가 보여집니다.
- ⑥ [접속 종료] 버튼을 클릭하면 TCP/IP 접속을 해제할 수 있습니다.
- 접속 유지 기능
	- ① [접속유지] 기능을 사용하면 10초에 한 번씩 Keep Alive 라는 패킷을 TCP 서버로 전송합니다.
	- ② TCP 서버가 이 패킷에 응답이 없으면 약 5초 후 ezTerm이 TCP/IP 접속을 종료합니다.

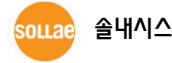

### <span id="page-5-0"></span>2.2 TCP 서버

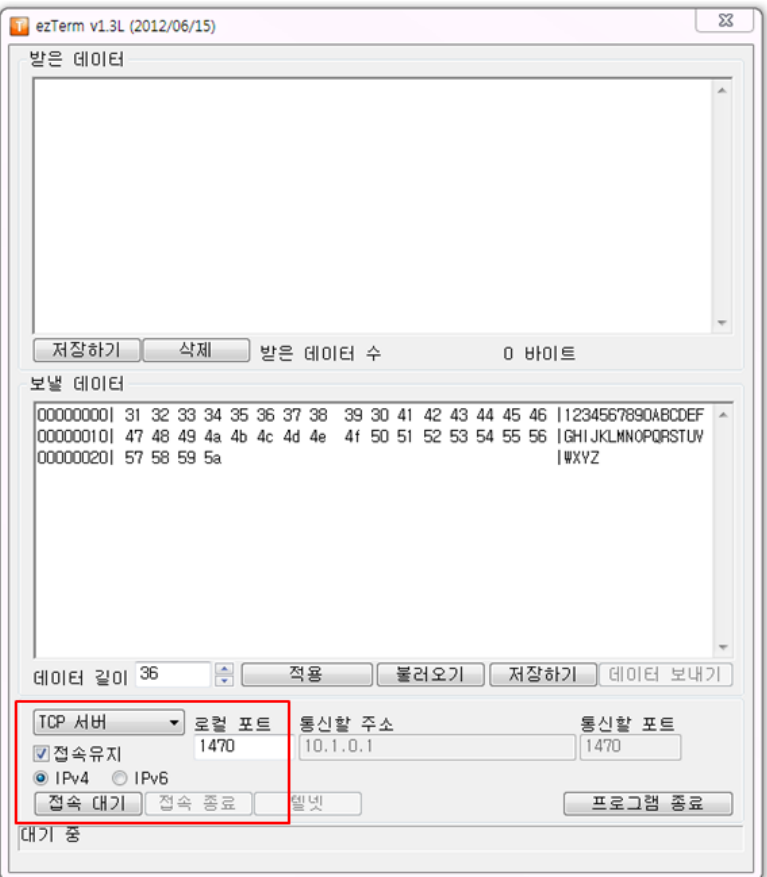

그림 2-3 TCP 서버

- [TCP 서버]를 선택하면 ezTerm 프로그램이 TCP 서버로 실행됩니다.
- TCP 서버 테스트 절차는 다음과 같습니다.
	- ① 로컬 포트 항목에 ezTerm 프로그램이 클라이언트의 TCP/IP 접속을 대기할 TCP 포트 번호를 입력합니다.
	- ② [접속 대기] 버튼을 클릭하면 프로그램 화면이 그림 2-4와 같이 변경됩니다.

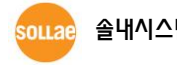

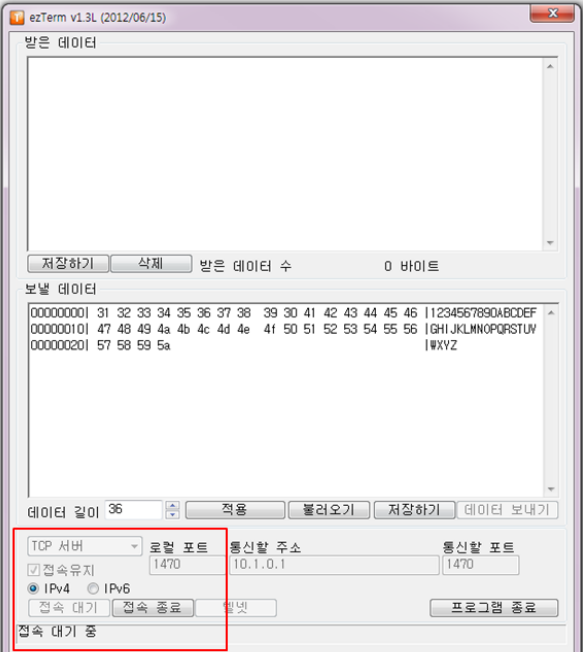

그림 2-4 TCP 서버 대기상태

- ③ [접속 대기] 버튼은 비활성화, [접속 종료] 버튼은 활성화 됩니다.
- ④ 상태 창에는 "접속 대기 중" 문자열이 보여집니다.
- ⑤ TCP/IP 접속이 완료되면 프로그램 화면이 그림 2-5와 같이 변경 됩니다.
- 
- 
- 

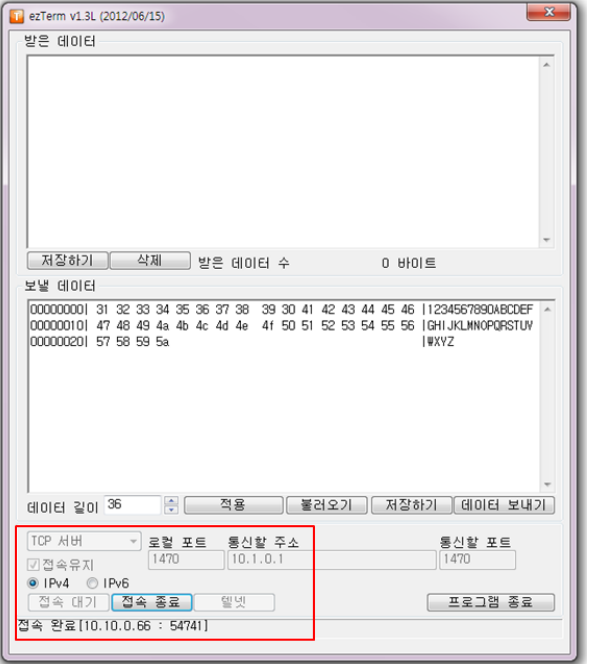

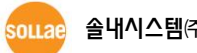

그림 2-5 TCP/IP 접속 완료

⑦ ezTerm이 제공하는 TCP 서버는 다중 접속을 지원하지 않습니다. 따라서 한 번에

⑧ [접속 종료] 버튼을 클릭하면 TCP/IP 접속이 해제되고 그림 2-3의 상태로

⑥ 상태 창에 TCP/IP 접속 정보가 보여집니다.

하나의 TCP 클라이언트와 통신이 가능합니다.

돌아갑니다.

- 접속 유지 기능
	- ① [접속유지] 기능을 사용하면 10초에 한 번씩 Keep Alive 라는 패킷을 TCP 클라이언트에게 전송합니다.
	- ② TCP 클라이언트가 이 패킷에 응답이 없으면 약 5초 후 ezTerm이 TCP/IP 접속을 종료합니다.

#### <span id="page-7-0"></span>2.3 UDP 통신

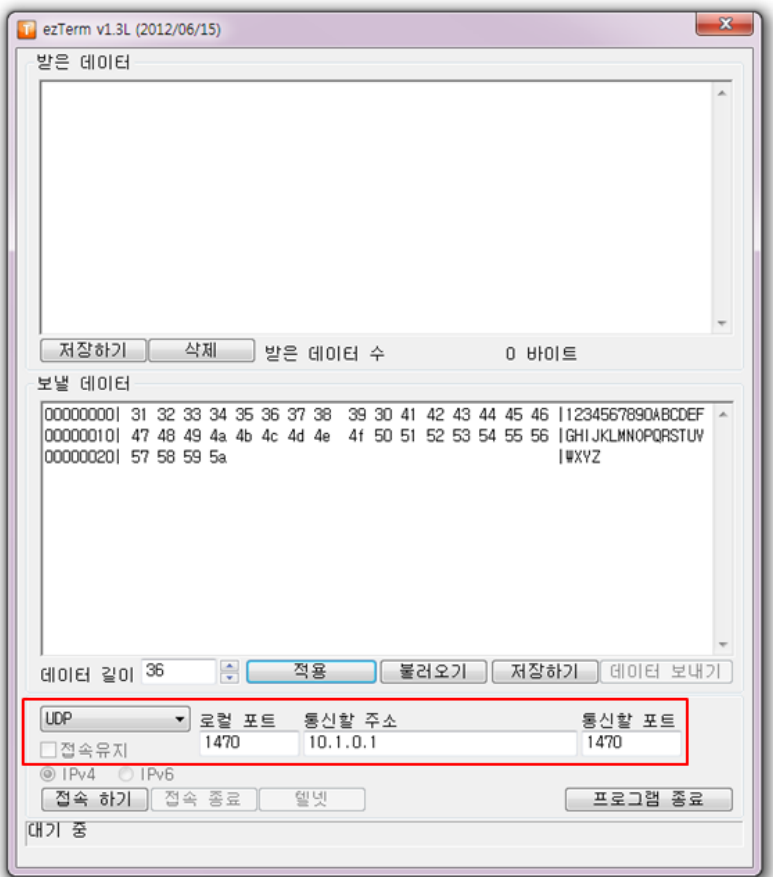

그림 2-6 UDP 통신

- [UDP]를 선택하면 ezTerm 프로그램은 UDP를 사용하게 됩니다.
- UDP 통신 테스트 절차는 다음과 같습니다.
	- ① 통신할 주소 항목에는 ezTerm 프로그램과 UDP 통신을 할 호스트의 주소를 입력합니다.
	- ② 로컬 포트 항목에는 UDP 패킷을 수신할 포트번호를 입력하고, 통신할 포트 항목에는 UDP 패킷을 송신할 포트번호를 입력합니다.
	- ③ [접속 하기] 버튼을 클릭하면 프로그램 화면이 그림 2-7과 같이 변경 됩니다.

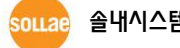

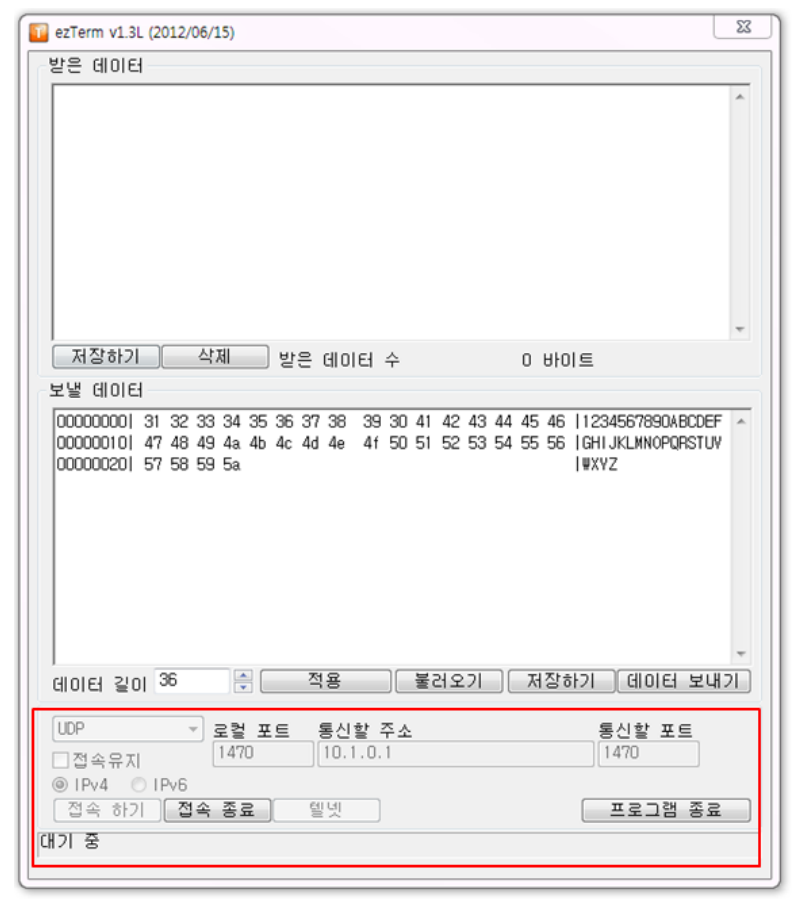

그림 2-7 UDP 통신 준비완료

④ [접속 종료] 버튼을 클릭하면 UDP 통신을 종료할 수 있습니다.

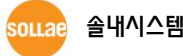

#### <span id="page-9-0"></span>2.4 텔넷 통신

 TCP 클라이언트 테스트 절차 2번에서 [접속 하기] 버튼 대신 [텔넷] 버튼을 클릭하면 텔넷 통신을 이용할 수 있는 프로그램이 실행됩니다.

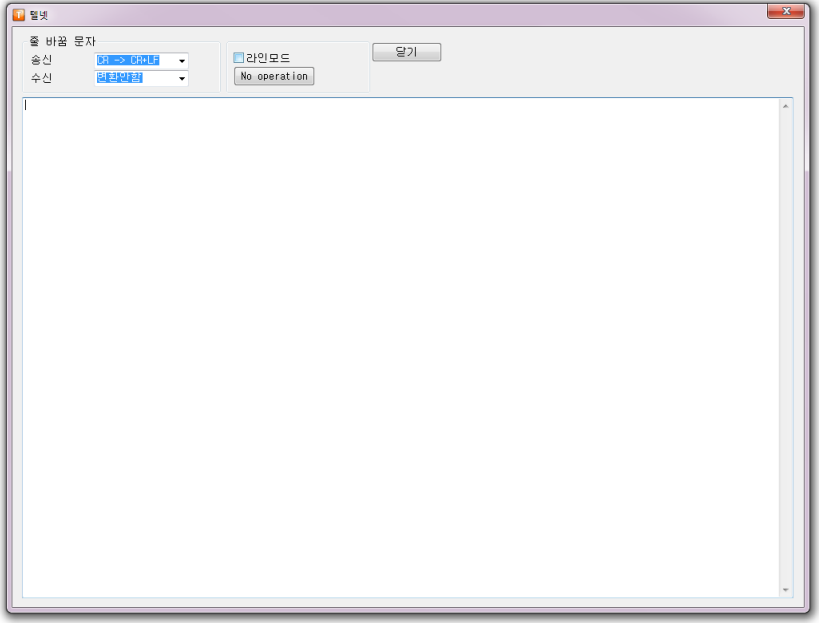

그림 2-8 텔넷 화면

- [닫기] 버튼을 클릭하면 프로그램을 종료하고 TCP/IP 접속을 해제할 수 있습니다.
- [라인모드] 체크박스를 선택하면 사용자가 입력한 값을 바로 전송하지 않고 모아 놓았다가 사용자가 엔터(0x0D)를 입력하면 데이터를 전송합니다.
- 송신

#### ① 변환안함

엔터(0x0D)를 입력하면 0x0D 1바이트를 그대로 전송합니다.

- $(2)$  CR  $\rightarrow$  CRIF 엔터(0x0D)를 입력하면 0x0D를 0x0D와 0x0A 2바이트로 바꾸어 전송합니다.
- $(3)$  CR  $\rightarrow$  LF 엔터(0x0D)를 입력하면 0x0A로 바꾸어 1바이트를 전송합니다.
- 수신
	- ① 변환안함 엔터(0x0D)가 수신되면 0x0D 1바이트를 수신합니다.
	- $(2)$  CR  $\rightarrow$  CRLF 엔터(0x0D)가 수신되면 0x0D와 0x0A 2바이트로 바꾸어 수신합니다.
	- $(3)$  CR  $\rightarrow$  LF 엔터(0x0D)가 수신되면 0x0A로 바꾸어 1바이트를 수신합니다.

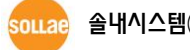

### <span id="page-10-0"></span>3 데이터 전송

#### <span id="page-10-1"></span>3.1 보낼 데이터 만들기

- 전송하고자 하는 데이터를 크기와 형식의 제한 없이 자유롭게 만들 수 있습니다. 단, 현재 한글은 지원하지 않습니다.
- 데이터 만드는 절차는 다음과 같습니다.

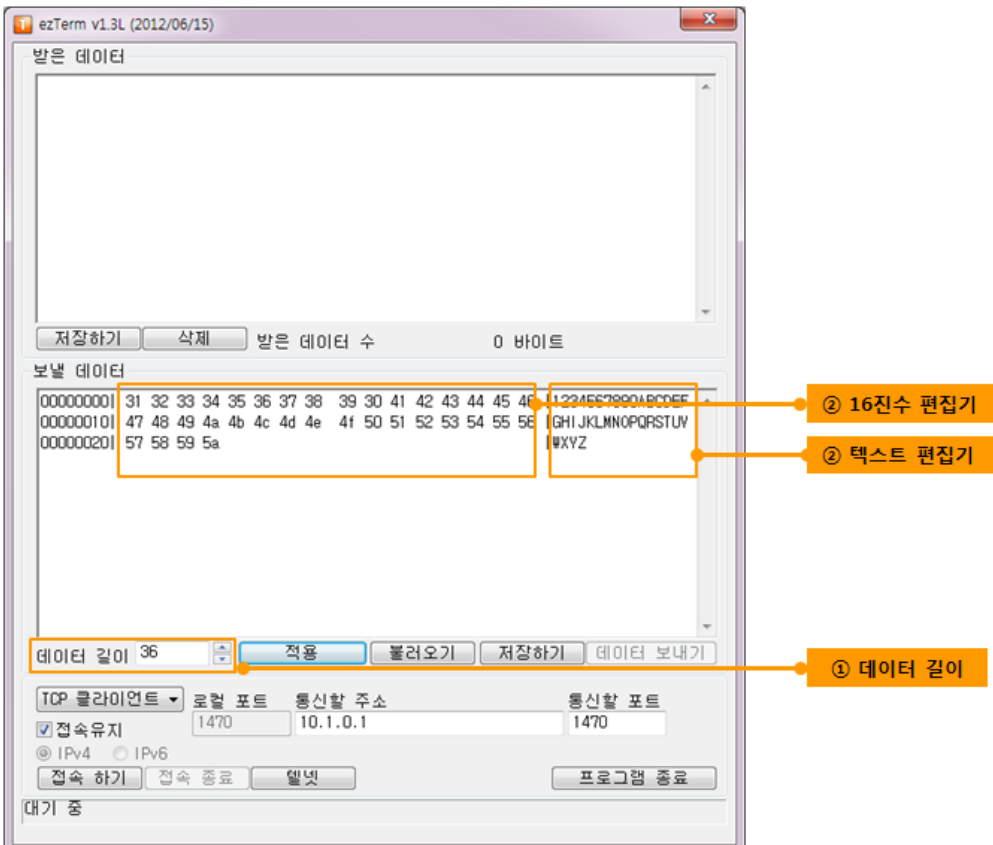

그림 3-1 ezTerm 실행화면

① 데이터 길이

처음 프로그램을 실행하면 36 바이트의 데이터가 화면에 표시되어 있습니다. 원하는 데이터 길이를 입력한 후 엔터키를 누르거나 [적용] 버튼을 클릭하여 원하는 데이터 길이로 변경하십시오.

② 16진수 편집기 / 텍스트 편집기

한 줄에 16 바이트씩 입력이 가능하며 [16진수 편집기]에는 16진수로, [텍스트 편집기]에는 일반텍스트로 입력이 가능합니다. 16진수 또는 텍스트 편집기에 데이터를 입력하면, 입력한 데이터에 해당하는 16진수와 텍스트가 동시에 보여집니다.

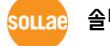

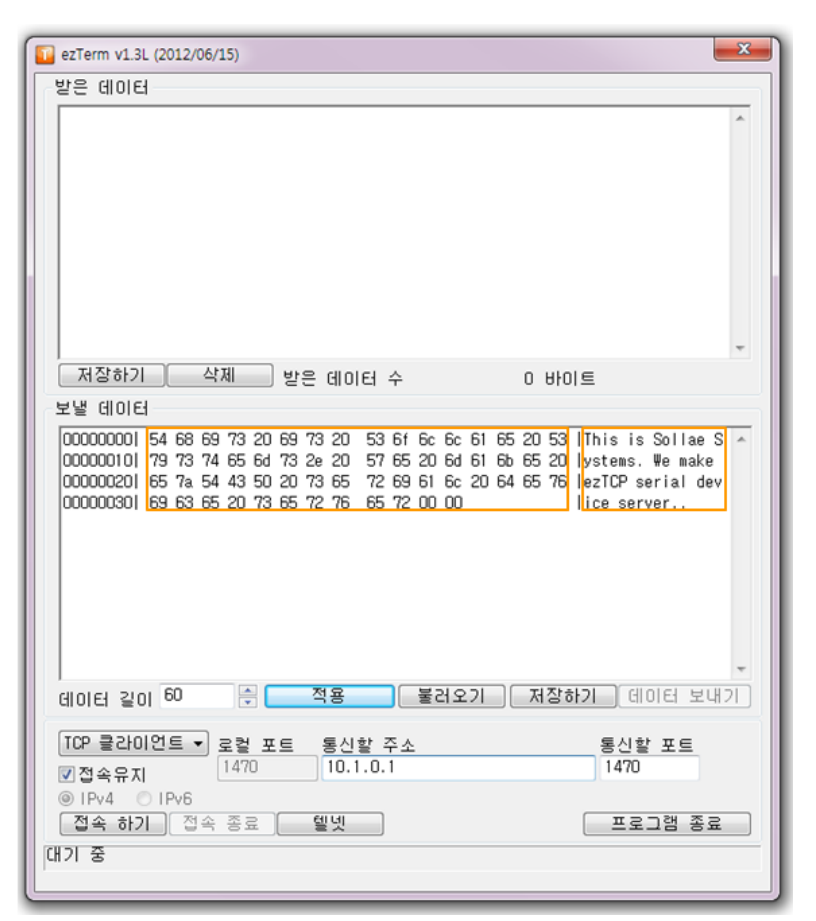

그림 3-2 데이터 입력 예

데이터 길이가 1,024bytes 미만의 데이터만 전송 테스트에 사용해 주시기 바랍니다.

 현재 ezTerm 프로그램은 한글을 지원하지 않고 있습니다. 한글 데이터를 수신하거나 한글 데이터를 화면에 입력 시 화면에 제대로 표시되지 않습니다.

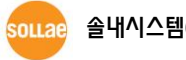

### <span id="page-12-0"></span>3.2 데이터 전송

 TCP 클라이언트, TCP 서버, UDP 통신의 경우에만 작성한 데이터를 네트워크로 전송할 수 있습니다.

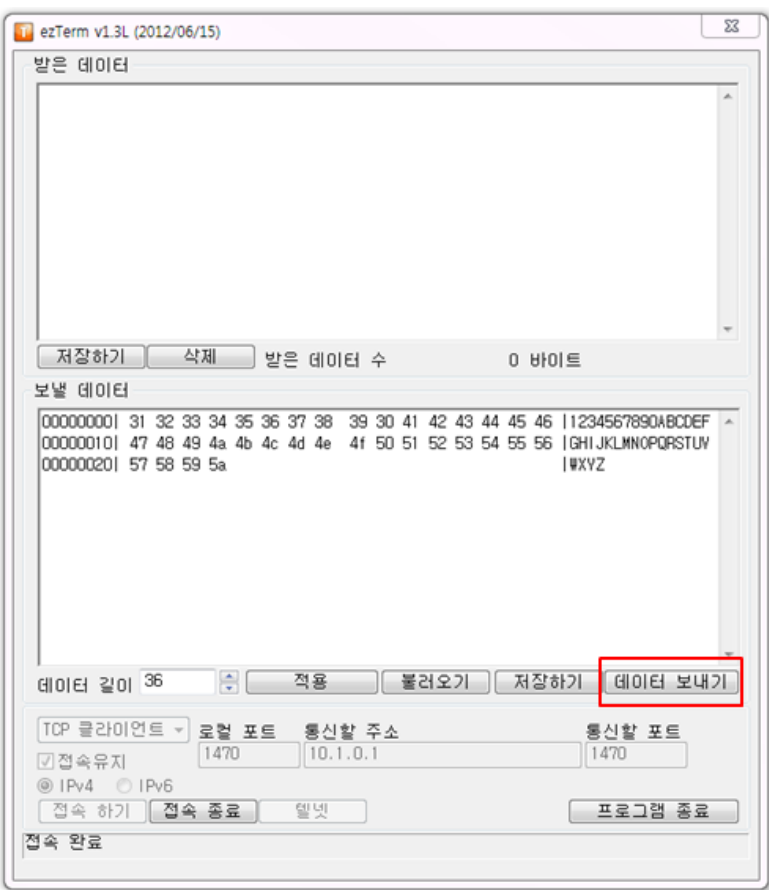

#### 그림 3-3 데이터 전송

 TCP 접속이 완료된 상태에서는 ezTerm 프로그램의 [데이터 보내기] 버튼이 활성화가 됩니다. [데이터 보내기] 버튼을 클릭하면 보낼 데이터 창에 만들어 놓은 데이터가 네트워크로 전송이 됩니다.

### <span id="page-13-0"></span>3.3 데이터 저장 / 불러오기

- 파일형태로 저장 되어 있는 데이터를 불러오거나 ezTerm에서 만든 데이터를 파일형태로 저장할 수 있습니다.
- 데이터 저장 절차는 다음과 같습니다.
	- ① 그림 3-2와 같이 데이터를 입력한 상태에서 보낼 데이터 창에 있는 [저장하기] 버튼을 클릭합니다.

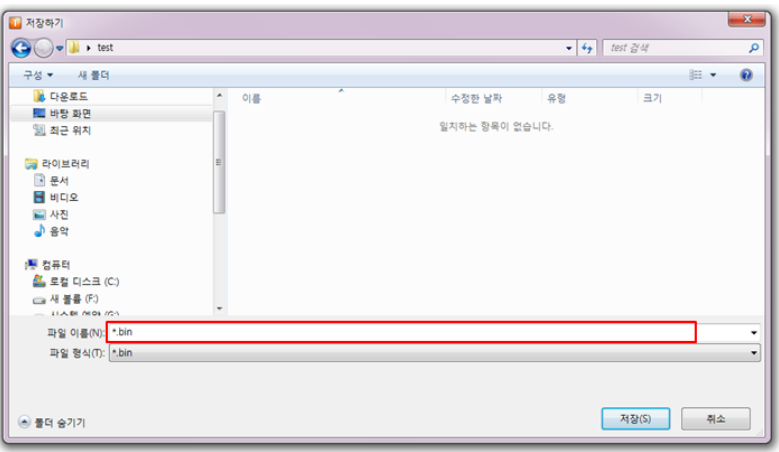

그림 3-4 파일 이름 입력

- 데이터 불러오기 절차는 다음과 같습니다.
	- ② 보낼 데이터 창에 있는 [불러오기] 버튼을 클릭합니다.

| 구성 ▼<br>새 몰더                |   |       |                      |        | 三 ▼<br>FT | $\Omega$ |
|-----------------------------|---|-------|----------------------|--------|-----------|----------|
| ★ 즐겨찾기                      | ۸ | 이름    | 수정한 날짜               | 유형     | $\exists$ |          |
| 고 다우로드                      |   | 1K    | 2000-09-06 오高        | 텍스트 문서 | 1KB       |          |
| 나탈 화면                       |   | 2K    | 2000-09-06 오丰        | 텍스트 문서 | 2KB       |          |
| 圖 최근 위치                     |   | 4K    | 2000-09-06 오후 텍스트 문서 |        | 4KB       |          |
|                             |   | 8K    | 2000-09-06 오후 택스트 문서 |        | 8KB       |          |
| <b>B</b> 라이브러리              |   | 16K   | 2000-09-06 오후 텍스트 문서 |        | 16KB      |          |
| <b>B</b> 문서                 |   | 16M   | 2003-03-24 오후 택스트 뮤서 |        | 16.385KB  |          |
| 에 비디오                       |   | 32K   | 2000-09-06 오후 텍스트 문서 |        | 32KB      |          |
| 니 사진                        |   | 64    | 2000-09-06 오후 텍스트 뮤서 |        | 1KB       |          |
| $\frac{1}{2}$ 음악            |   | 64K   | 2000-09-06 오후 텍스트 문서 |        | 64KB      |          |
|                             |   | 128   | 2000-09-06 오후 텍스트 문서 |        | 1KB       |          |
| (學 컴퓨터                      |   | 128K  | 2000-09-06 오車        | 텍스트 문서 | 128KB     |          |
| M 로컬 디스크 (C:)               |   | 256   | 2000-09-06 오丰        | 텍스트 문서 | 1KB       |          |
| ca M 통류 (F:)                |   | 256K  | 2000-09-06 오享        | 텍스트 문서 | 256KB     |          |
| □ 시스템 예약 (G:)               |   | 512   | 2000-09-06 오후        | 텍스트 무서 | 1KB       |          |
| - MEMORETTE (H:)            |   | 512K  | 2000-09-06 오享        | 텍스트 문서 | 512KB     |          |
| Co eCRM/WWCRMWwwwroot) (V1) |   | 1024K | 2000-09-06 O W       | 택스트 무서 | 1.024KB   |          |

그림 3-5 파일 선택

③ 파일을 선택한 후 [열기] 버튼을 클릭하면 보낼 데이터 창에 선택한 파일 내용과 데이터 사이즈가 표시됩니다.

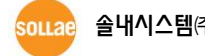

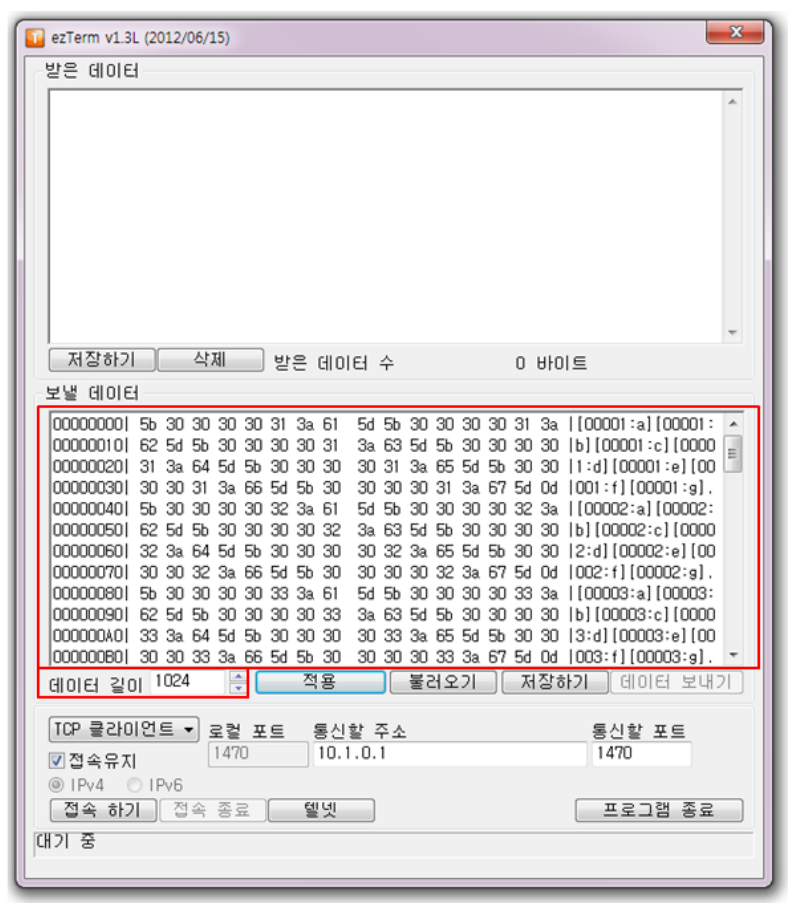

그림 3-6 데이터 불러오기 완료

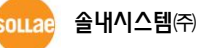

### <span id="page-15-0"></span>4 데이터 수신

### <span id="page-15-1"></span>4.1 데이터 수신

 TCP 클라이언트, TCP 서버, UDP 통신의 경우, 원격지 호스트로부터 받은 데이터가 있으면 받은 데이터 창에 표시 됩니다.

| $\mathbf{x}$<br>LL ezTerm v1.3L (2012/06/15)                                                                                                    |
|----------------------------------------------------------------------------------------------------|
| 발은 데이터                                                                                                    |
| 00000330  30 31 33 3a 66 5d 5b 30 30 30 31 33 3a 67 5d 0d 03:f][00013:g].<br>5d 5b 30 30 30 31 34 3a   [00014:a][00014:<br>00000340 5b 30 30 30 31 34 3a 61<br>3a 63 5d 5b 30 30 30 31 <mark>1</mark> b) [00014:c] [0001<br>00000350  62 5d 5b 30 30 30 31 34<br>31 34 3a 65 5d 5b 30 30 4:d1100014:e1100<br>00000360 34 3a 64 5d 5b 30 30 30<br>30 30 31 34 3a 67 5d 0d 014:f][00014:g].<br>00000370 30 31 34 3a 66 5d 5b 30<br>00000380  5b 30 30 30 31 35 3a 61<br>5d 5b 30 30 30 31 35 3al   [00015:a] [00015:<br>000003901 62 5d 5b 30 30 30 31 35<br>3a 63 5d 5b 30 30 30 31 5100015:c110001<br>000003A0 35 3a 64 5d 5b 30 30 30<br>31 35 3a 65 5d 5b 30 30 30 5:d] [00015:e] [00<br>000003B0  30 31 35 3a 66 5d 5b 30<br>30 30 31 35 3a 67 5d 0d 0015:f1[00015:g].<br>00000300 5b 30 30 30 31 36 3a 61<br>5d 5b 30 30 30 31 36 3a   {00016:a] [00016: <br>Ξ<br>000003D01 62 5d 5b 30 30 30 31 36<br>3a 63 5d 5b 30 30 30 31 65 (00016:c) [0001]<br>000003E01 36 3a 64 5d 5b 30 30 30<br>31 36 3a 65 5d 5b 30 30 16:d1100016:e1100<br>$\overline{\phantom{a}}$                                       |
| 삭제<br>저장하기<br>받은 데이터 수<br>1024 바이트                                                                                                    |
| 보낼 데이터<br>000000001 5b 30 30 30 30 31 3a 61<br>5d 5b 30 30 30 30 31 3a 1100001:a1100001:<br>000000101 62 5d 5b 30 30 30 30 31<br>3a 63 5d 5b 30 30 30 30  b] [00001:c] [0000<br>000000201 31 3a 64 5d 5b 30 30 30<br>30 31 3a 65 5d 5b 30 30 11:d1 [00001:e1 [00]<br>000000301 30 30 31 32 66 54 56 30<br>30 30 30 31 3a 67 5d 0d 1001:f1(00001:g1,<br>5d 5b 30 30 30 30 32 3a 1100002:a1100002:<br>00000040  5b 30 30 30 30 32 3a 61<br>000000501 62 5d 5b 30 30 30 30 32<br>3a 63 5d 5b 30 30 30 30 1b] [00002:c] [0000<br>30 32 3a 65 5d 5b 30 30 (2:d) [00002:e] [00<br>00000060  32 3a 64 5d 5b 30 30 30<br>000000701 30 30 32 3a 66 5d 5b 30<br>30 30 30 32 3a 67 5d 0d 1002:f1f00002:g1.<br>000000801 5b 30 30 30 30 33 3a 61<br>5d 5b 30 30 30 30 33 3a 1100003:a1100003:<br>3a 63 5d 5b 30 30 30 30 1b1100003:c110000<br>000000901 62 5d 5b 30 30 30 30 33<br>000000A0  33 3a 64 5d 5b 30 30 30<br>30 33 3a 65 5d 5b 30 30   3:d] [00003:e] [00<br>30 30 30 33 3a 67 5d 0d (003:f)(00003:g).<br>000000B01 30 30 33 3a 66 5d 5b 30<br>÷<br>적용<br>불러오기<br>저장하기<br>데이터 보내기<br>데이터 길이 <sup>1024</sup> |
| TCP 클라이언트 -<br>통신할 주소<br>통신할 포트<br>로컬 포트<br>1470<br>10.10.0.66<br>1470<br>☑접속유지                                                                                                    |
| $@$ IPv4<br>$O$ IPv6<br>접속 종료<br>텔넷<br>프로그램 종료<br>전속 하기<br>접속 완료                                                                                                    |
|                                                                                                    |

그림 4-1 받은 데이터

- 받은 데이터는 한 줄에 16바이트 씩, [16진수 편집기]에는 16진수로, [텍스트 편집기]에는 일반텍스트로 화면에 표시 됩니다.
- 받은 총 데이터 수가 화면에 표시됩니다.

### <span id="page-15-2"></span>4.2 데이터 저장

- 받은 데이터는 파일형태로 저장할 수 있습니다.
- 데이터 저장 절차는 다음과 같습니다.
	- ① 그림 4-1과 같이 데이터를 받은 상태에서 받은 데이터 창에 있는 저장하기 버튼을 클릭합니다.

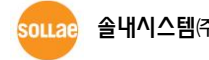

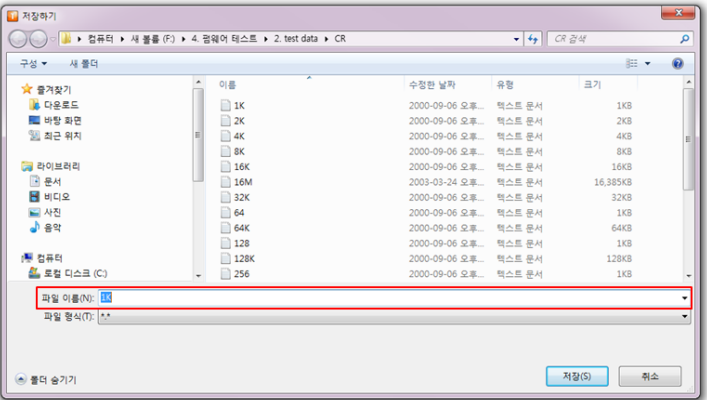

그림 4-2 파일 이름 입력

② 데이터를 저장할 파일이름을 입력한 후 [저장] 버튼을 클릭합니다.

### <span id="page-16-0"></span>4.3 데이터 삭제

받은 데이터는 [삭제] 버튼을 클릭하여 삭제할 수 있습니다.

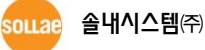

# 5 문서 변경 이력

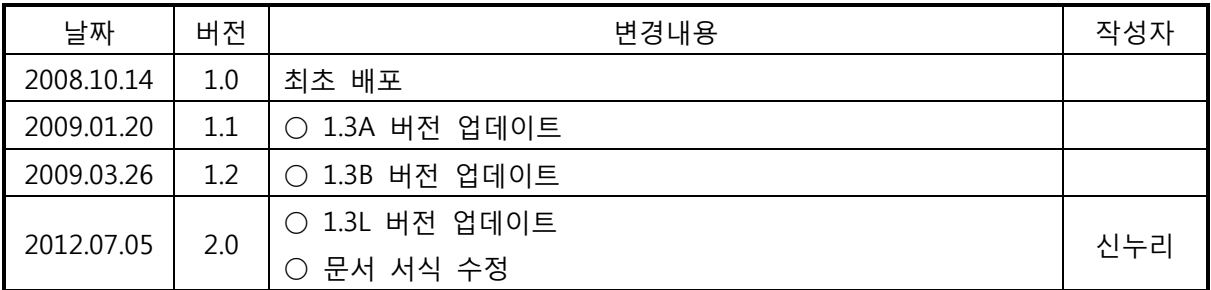

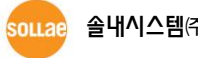